# NEO) Manual de Usuario

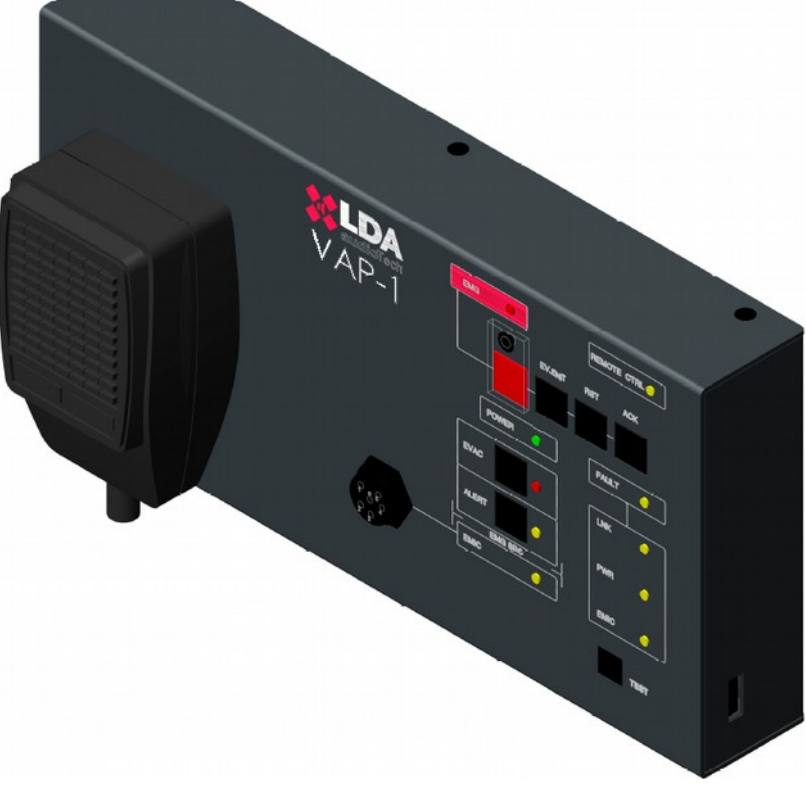

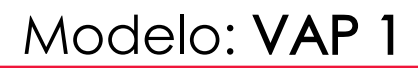

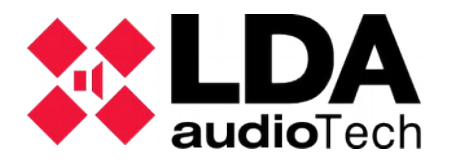

## **INSTRUCCIONES DE SEGURIDAD**

- 1. Por favor, lea atentamente estas instrucciones de seguridad.
- 2. Guarde este Manual del usuario para consultas en el futuro.
- 3. Desconecte el equipo de la toma de corriente alterna (CA/CC) antes de limpiarlo.
- 4. No utilice detergente líquido o pulverizado para la limpieza. No derrame líquidos sobre el equipo.
- 5. No exponga este equipo a zonas húmedas.
- 6. Instale este equipo en una superficie segura. Si no coloca el equipo en una superficie segura, puede caerse y dañarse.
- 7. Coloque el cable de alimentación donde la gente no pueda pisarlo o tropezar. No coloque objetos sobre el cable de alimentación.
- 8. Tenga siempre en cuenta todos los avisos y precauciones del equipo.
- 9. Si el equipo no se usa durante varios días, desconéctelo de la red eléctrica para evitar daños por sobrecargas. Nunca vierta líquido en las rejillas, podría provocar fuego o descarga eléctrica.
- 10. Nunca abra el equipo. Por razones de seguridad, el equipo sólo debe abrirlo personal cualificado.
- 11. Preste atención a la polaridad de conexión, cuando opere el equipo con una fuente de alimentación de corriente continua (CC). La conexión de polaridad invertida puede causar daños en el equipo, o en la fuente de alimentación.
- 12. Si surgiera alguna de estas situaciones, deje que personal técnico compruebe el equipo:
	- a) El cable o enchufe de la corriente está dañado.
	- b) Se ha infiltrado líquido en el interior del equipo.
	- c) El equipo ha estado expuesto a humedad.
	- d) El equipo no ha funcionado bien o no consigue que funcione siguiendo el manual de instrucciones.
	- e) El equipo se ha caído y se ha dañado.
	- f) Si el equipo tiene signos obvios de daños.
- 13. Desconecte las entradas y salidas de audio mientras realice las conexiones. Asegúrese de emplear los cables adecuados para realizar las conexiones.

# Índice

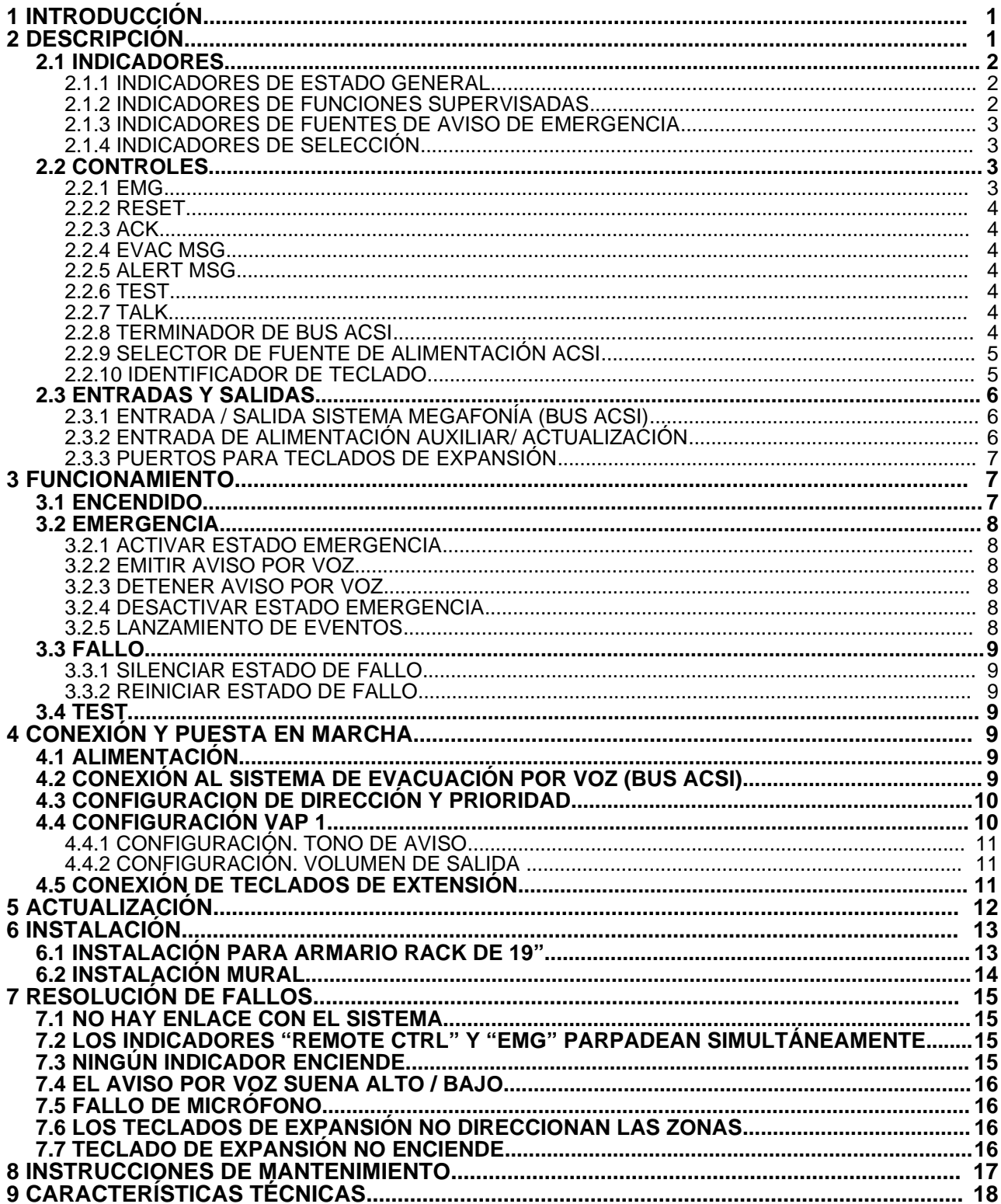

## **1 INTRODUCCIÓN**

El sistema de evacuación por voz y megafonía NEO cumple con todos los requisitos de la norma EN 54-16, asegurando una evacuación de emergencia segura y controlada. Sus altas prestaciones, versatilidad y calidad de audio lo convierten en un potente y asequible sistema de distribución de música y voz para todo tipo de instalaciones.

El panel de bomberos VAP 1 está diseñado para dotar al sistema NEO de controles para el sistema de evacuación en diferentes ubicaciones. Los teclados de expansión disponibles, permiten que se ajuste a las particularidades de cada sistema.

## **2 DESCRIPCIÓN**

El panel de bomberos VAP 1 permite dar avisos de evacuación por voz en vivo y emisión de mensajes de alerta y evacuación por hasta 56 memorias de selección de zonas de megafonía de un sistema NEO.

#### **FUNCIONES**

- 1. Hasta 56 memorias de zona con direccionamiento de 8 zonas por memoria 448 zonas (mediante teclados de expansión)
- 2. Ajuste de volumen
- 3. Indicador de alimentación
- 4. Indicador general de estado de emergencia
- 5. Indicador general de estado de fallo
- 6. Indicador de fallo de enlace con el sistema
- 7. Indicador de fallo de alimentación
- 8. Indicador de fallo de micrófono de emergencia
- 9. Indicador de emisión de aviso de evacuación por voz
- 10. Indicador de emisión de mensaje grabado de evacuación por voz
- 11. Indicador de emisión de mensaje grabado de alerta por voz
- 12. Indicador de control remoto.
- 13. Controles de Emergencia, Reset, Acknowledge, Test, Mensaje de Alerta, Mensaje de evacuación.

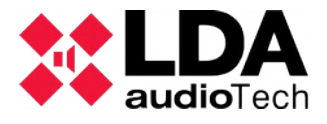

## **2.1 INDICADORES**

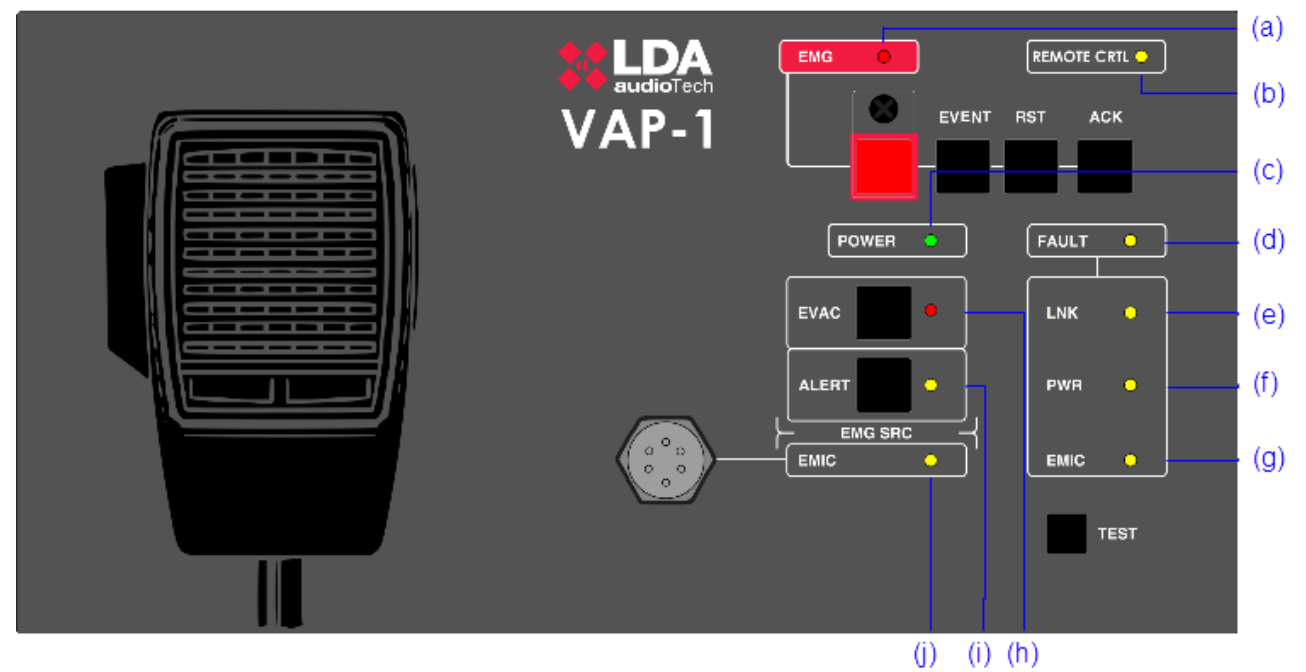

Ilustración 1: Indicadores

#### **2.1.1 INDICADORES DE ESTADO GENERAL**

Los indicadores de estado, muestran en todo momento la condición de funcionamiento del equipo o sistema.

**(a) EMG: "EMERGENCY" / "EMERGENCIA"**

Activo (encendido) cuando el equipo / sistema esté en estado de funcionamiento de emergencia (alarma por voz), bien por activación manual, o automática desde el ECI, de cualquiera de las zonas de alarma por voz. Cuando en el estado de emergencia se esté emitiendo un aviso por voz, ya sea mediante micrófono de emergencia, o mediante mensaje grabado de evacuación, el indicador encenderá de forma intermitente. Color rojo.

Simultáneamente al encendido del indicador, se emitirá un aviso audible continuo. Éste aviso puede ser silenciado mediante el control "ACK", o de forma automática cuando se use el micrófono de emergencia.

**(b) RMT CTRL: "REMOTE CONTROL" / "CONTROL REMOTO"**

Activo (encendido) cuando el equipo / sistema se encuentre controlado de forma remota desde el controlador de sistema, o desde otro VAP 1 de más prioritario. Éste indicador se desactiva de forma automática cuando se comienza a operar desde el VAP 1. Color ámbar.

**(c) POWER: "POWER" / "ENERGÍA"**

Activo (encendido) cuando el equipo esté alimentado desde alguna de las posibles fuentes de alimentación. Color verde.

**(d) FLT: "FAULT" / "FALLO"**

Activo (encendido) cuando el equipo / sistema se encuentre en estado de fallo. Éste indicador se activa de forma automática tras la detección de fallo de cualquiera de las funciones supervisadas. Color ámbar.

Simultáneamente al encendido del indicador, se emitirá un aviso audible intermitente. Éste aviso puede ser silenciado mediante el control "ACK", o de forma automática cuando se use el micrófono de emergencia.

#### **2.1.2 INDICADORES DE FUNCIONES SUPERVISADAS**

Los indicadores de funciones supervisadas, muestran los fallos que afectan a funciones generales del sistema. Éstos indicadores se agrupan bajo el indicador general "FAULT" (fallo),.

**(e) LINK: "LINK" / "ENLACE"**

Activo (encendido) cuando se produzca un fallo de enlace entre el equipo, y el sistema. Reinicie la condición de fallo. Si el problema persiste, véase capítulo [7.4](#page-19-0) para su resolución. Color ámbar.

**(f) POWER: "POWER" / "ALIMENTACIÓN"**

Activo (encendido) cuando se produzca un fallo en la alimentación del sistema. Puede ser debido a un fallo en la alimentación principal, o de alimentación de emergencia. Reinicie la condición de fallo. Si el problema persiste, véase capítulo [7.3](#page-18-0) para su resolución. Color ámbar.

**(g) EMIC: "EMERGENCY MICROPHONE" / "MICRÓFONO DE EMERGENCIA"**

Activo (encendido) cuando se produce un fallo en el micrófono de emergencia. Reinicie la condición de fallo. Si el problema persiste, véase capítulo [7.5](#page-19-1) para su resolución. Color ámbar.

#### **2.1.3 INDICADORES DE FUENTES DE AVISO DE EMERGENCIA**

Los indicadores de fuentes de emergencia, indican el estado de funcionamiento de los mensajes pregrabados del sistema, y el micrófono de emergencia.

**(h) EVAC: "EVACUATION" / "EVACUACIÓN"**

Activo (encendido) cuando el mensaje en reproducción sea el destinado a la evacuación de la zona o zonas de alarma por voz seleccionadas. Color rojo.

**(i) ALERT: "ALERT" / "ALERTA"**

Activo (encendido) cuando el mensaje en reproducción sea el destinado a la alerta de la zona o zonas de alarma por voz seleccionadas. Color ámbar.

**(j) EMIC: "EMERGENCY MICROPHONE" / "MICRÓFONO DE EMERGENCIA"**

Activo (encendido) cuando el micrófono se encuentra disponible para emitir un mensaje de evacuación por la zona / zonas seleccionadas. Si el indicador se encuentra apagado, espere a que se encienda, una señal de preaviso puede estar reproduciéndose. Color ámbar.

#### **2.1.4 INDICADORES DE SELECCIÓN**

Las extensiones de zona para panel de bomberos, cuentan con indicadores de selección de memoria de zona. Al ser seleccionadas, mediante la pulsación de la tecla correspondiente, se activa (enciende) el indicador situado junto a ella. Color verde.

## **2.2 CONTROLES**

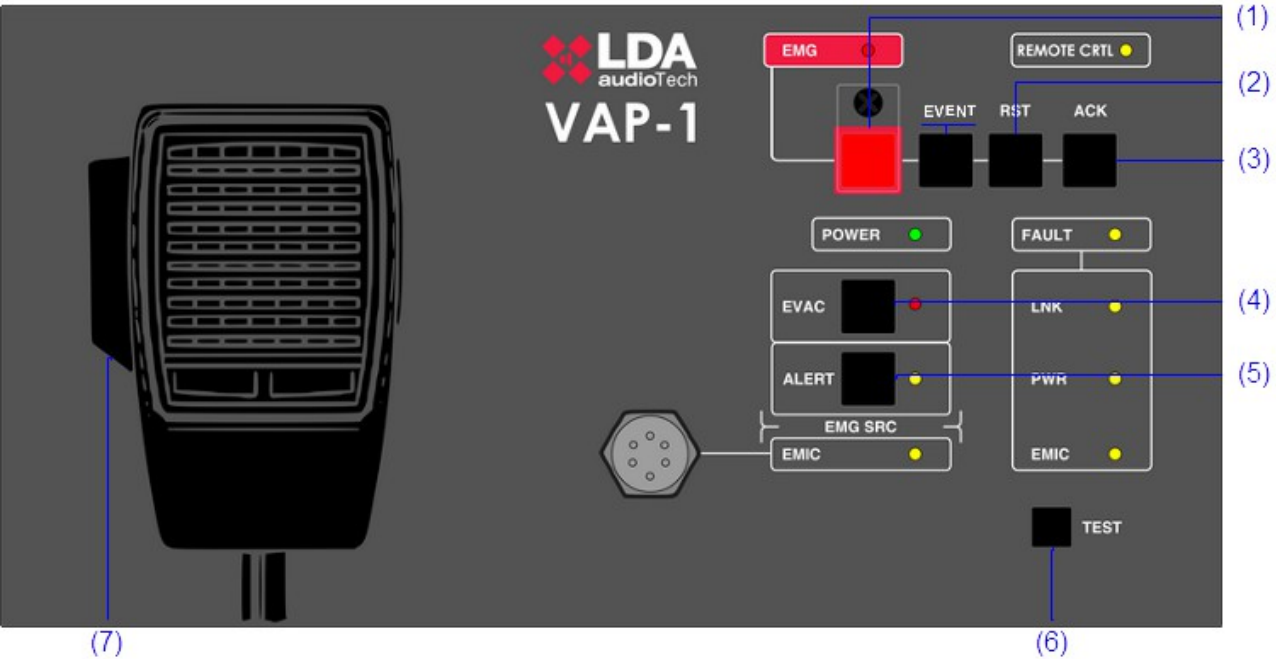

Ilustración 2: Controles

 **2.2.1 EMG**

El botón EMG, de color rojo, está situado en la parte superior izquierda del equipo. Dispone de protección frente a pulsaciones accidentales. Permite cambiar el estado del sistema a modo evacuación.

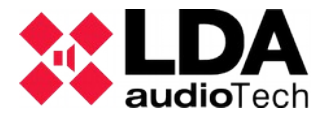

#### **2.2.2 RESET**

El botón "RESET" se encuentra en la parte superior del equipo. Mediante el botón "RESET" se reinicia la condición de funcionamiento del equipo, cuando éste se encuentra en estado de emergencia o fallo. Se tendrá que mantener pulsado durante 2 segundos.

#### **2.2.3 ACK**

El botón "ACK" se encuentra junto al botón de "RESET" en la parte derecha del equipo. Permite confirmar, que la indicación de estado de emergencia o fallo, ha sido visualizada. Mediante su pulsación, se silenciará el aviso audible de emergencia o fallo.

#### **2.2.4 EVAC MSG**

El botón "EVAC MSG" se encuentra situado en la zona inferior izquierda del equipo. Permite emitir el mensaje grabado de evacuación en todas las zonas del sistema, o por aquellas memorias de zona que se encuentren seleccionadas, en el caso de contar con teclados de expansión.

#### **2.2.5 ALERT MSG**

El botón "ALERT MSG" se encuentra situado en la zona inferior izquierda del equipo. Permite emitir el mensaje grabado de alerta en todas las zonas del sistema, o por aquellas memorias de zona que se encuentren seleccionadas, en el caso de contar con teclados de expansión.

#### **2.2.6 TEST**

El botón "TEST" se encuentra situado en la parte inferior izquierda del equipo. Permite comprobar el correcto funcionamiento de todos los indicadores. Mientras se mantenga la pulsación sobre el botón "TEST", se encenderán simultáneamente, todos ellos, y se se emitirá un aviso audible. Al soltar el botón, la comprobación finalizará. Durante el proceso de prueba todos los controles manuales permanecerán inactivos.

#### **2.2.7 TALK**

Está situado en el lateral izquierdo del micrófono de mano. Permite solicitar el canal de aviso de evacuación por voz en todas las zonas del sistema, o por las memorias de zona que se encuentren seleccionadas, en el caso de contar con teclados de expansión. EVENT

El botón "EVENT" (solo disponible en versión S02) permite el lanzamiento de eventos. Véase [3.2.5](#page-11-0)

<span id="page-7-0"></span>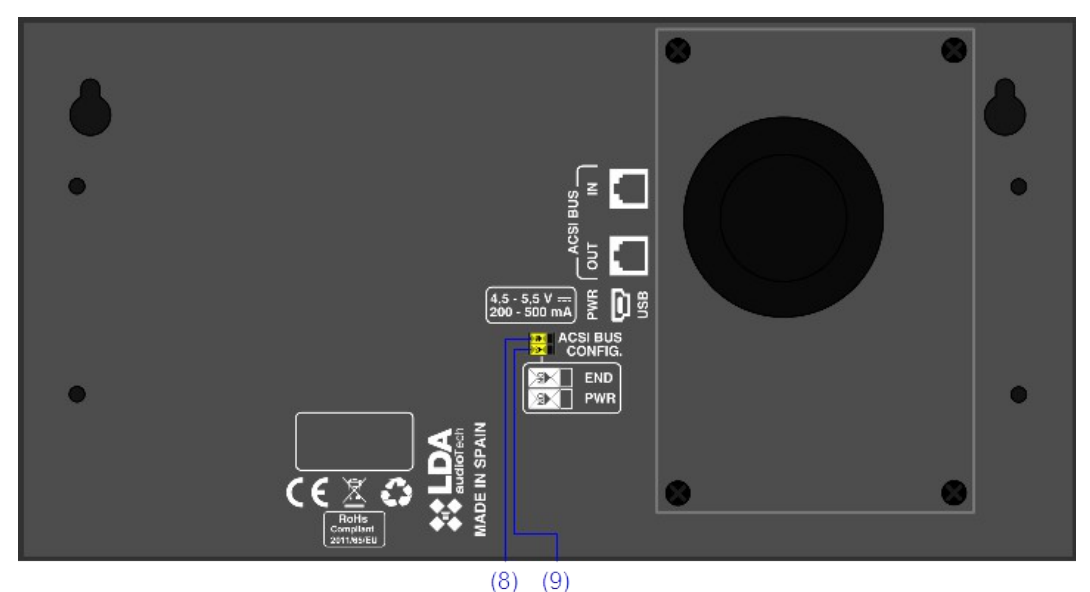

 **2.2.8 TERMINADOR DE BUS ACSI**

Ilustración 3: Selectores BUS ACSI

El selector de terminador "EOL" se encuentra situado en la parte trasera del equipo en la zona central. Permite la activación/desactivación del terminador de bus. Éste control debe estar activo cuando el equipo ocupe la última posición en el bus ACSI.

#### <span id="page-8-0"></span> **2.2.9 SELECTOR DE FUENTE DE ALIMENTACIÓN ACSI**

El equipo dispone de un selector que permite elegir el origen de la fuente de energía, entre local, o suministrada a través del bus ACSI. Cuando el selector está en posición 5V, el equipo se alimentará de manera local, mediante el cargador externo suministrado con el equipo. En este modo, el equipo, ante un problema de suministro a través del cargador, pasará de forma automática a alimentarse directamente desde el bus ACSI. Si el selector se encuentra en la posición 24V, el VAP 1 se alimentará exclusivamente desde el bus ACSI.

#### <span id="page-8-1"></span> **2.2.10 IDENTIFICADOR DE TECLADO**

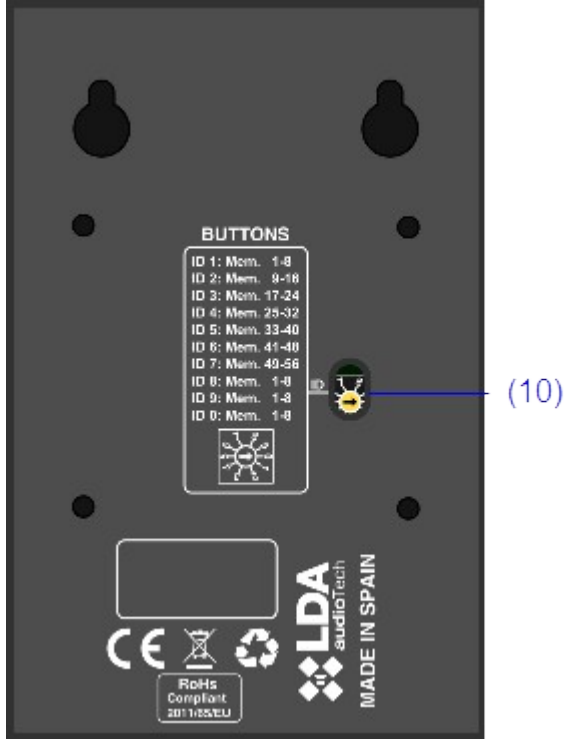

Ilustración 4: Identificador de Teclado

El identificador de teclado, sólo está disponible en los teclados de expansión acoplados al VAP 1 "ID" se encuentra situado en la base del equipo en la zona central. Permite elegir la posición que ocupa el teclado de extensión en el conjunto. Cada teclado debe tener un identificador distinto. En un sistema donde las teclas de memoria de zona no hayan sido configuradas, la zona que tomará cada teclado de expansión viene determinada por el identificador seleccionado. Así tendremos:

- ID 0: Memorias 1-8
- ID 1: Memorias 9-16
- ID 2: Memorias 17-24
- ID 3: Memorias 25-32
- ID 4: Memorias 33-40
- ID 5: Memorias 41-48
- ID 6: Memorias 49-56
- ID 7: Memorias 57-64
- ID 8: Posición no permitida.
- ID 9: Posición no permitida.

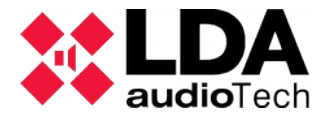

#### **2.3 ENTRADAS Y SALIDAS**

Para acceder a las entradas y salidas del equipo y realizar el conexionado, retire los 4 tornillos de M3 que fijan la tapa a la parte posterior del equipo. La tapa dispone de una membrana de goma que puede ser perforada para permitir el paso de cables, o tubo.

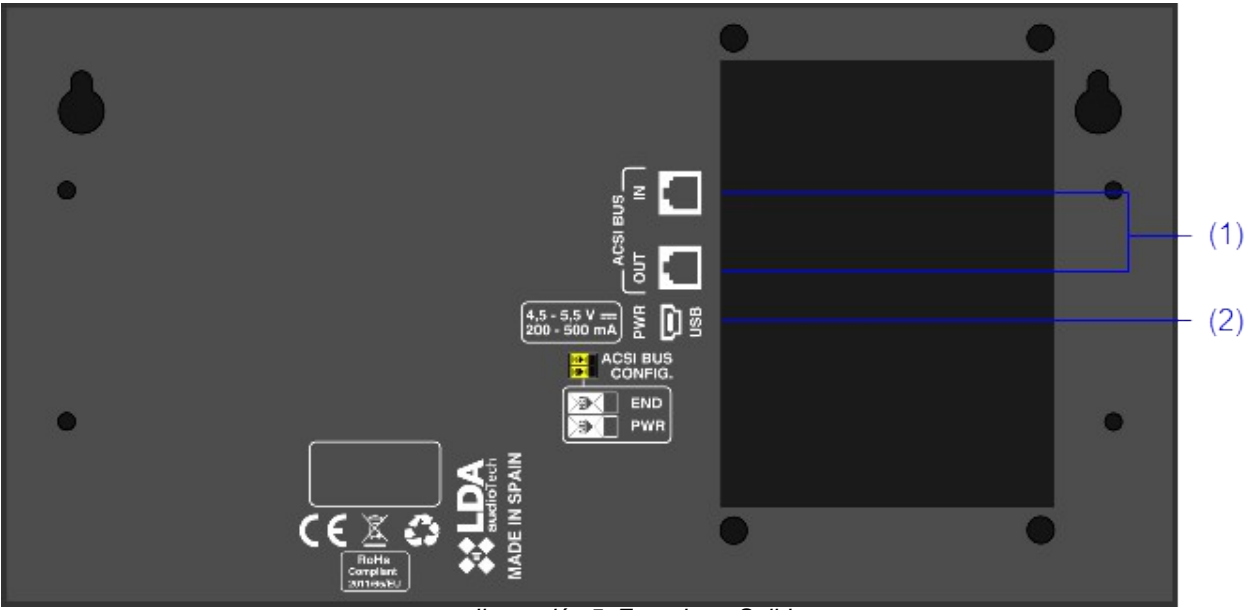

Ilustración 5: Entradas y Salidas

#### **2.3.1 ENTRADA / SALIDA SISTEMA MEGAFONÍA (BUS ACSI)**

El equipo dispone de dos conexiones para elementos distribuidos en sistemas de megafonía. Consiste en una entrada de audio a nivel de línea mas señales de control, para conexión de hasta 8 dispositivos en modo bus "daisy chain", donde cada dispositivo está conectado al siguiente. Ambas conexiones son idénticas y se encuentran interconectadas. El bus ACSI suministra alimentación remota al equipo, véase [2.2.8.](#page-7-0)

La conexión se realiza mediante cable de red ethernet, estándar T568B. Distancia máxima de conexión para todo el bus 1000m (3280ft).

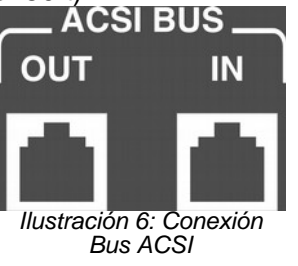

| <b>Marca</b>              | Descripción                                                        | <b>Tipo</b> |                | Señales Activación |
|---------------------------|--------------------------------------------------------------------|-------------|----------------|--------------------|
| <b>ACSI</b><br><b>BUS</b> | Audio balanceado a nivel de línea<br>Bus de control y alimentación | E/S         | Protocolo   NA |                    |

Tabla 1: Conexión Bus ACSI

**NOTA:** Esta conexión no es compatible con electrónica de red ethernet estándar.

#### **2.3.2 ENTRADA DE ALIMENTACIÓN AUXILIAR/ ACTUALIZACIÓN**

El equipo dispone de una entrada para suministro de alimentación auxiliar. La tensión de emergencia es continua y de un valor nominal de 5V, que se suministrarán de forma externa al equipo mediante un cargador USB, incluido con el equipo. Conector miniUSB hembra.

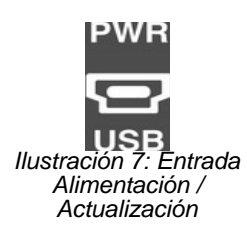

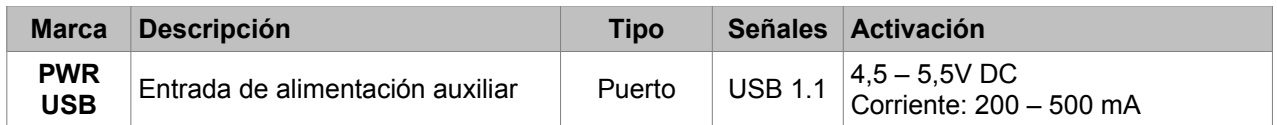

Tabla 2: Entrada Alimentación Auxiliar

La conexión se realiza mediante un cable tipo miniUSB macho de tipo AB (suministrado con el equipo).

#### **2.3.3 PUERTOS PARA TECLADOS DE EXPANSIÓN**

El equipo dispone de un puerto para la conexión de teclados adicionales, en el lado derecho de la unidad.

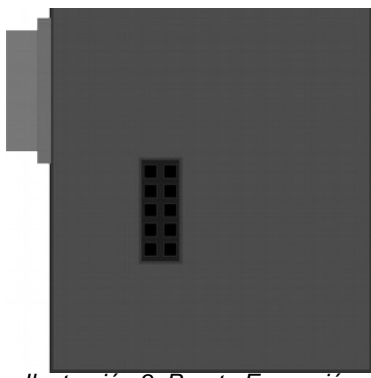

Ilustración 8: Puerto Expansión

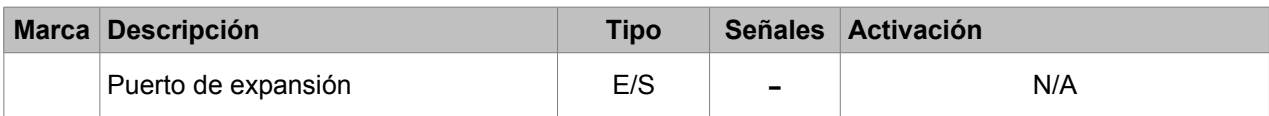

Tabla 3: Puerto Expansión

## **3 FUNCIONAMIENTO**

#### **3.1 ENCENDIDO**

Seleccione el origen de la fuente de energía del equipo según [4.1.](#page-12-1) Conecte el cable de alimentación al conector "POWER" situado en la trasera del equipo, o aliméntelo directamente desde el bus ACSI. En la parte frontal del equipo, una secuencia de comprobación de indicadores se iniciará. Una vez concluida la secuencia, se inicia el proceso de enlace con el sistema que será indicado mediante el indicador correspondiente (LNK).

Cuando encienda el equipo por primera vez, debe realizar los ajustes propios de la instalación (véase capítulo [4.2\)](#page-12-0)

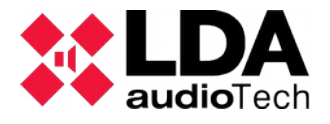

#### **3.2 EMERGENCIA**

#### **3.2.1 ACTIVAR ESTADO EMERGENCIA**

Para realizar un aviso de evacuación, el sistema debe estar en estado de emergencia. Desde este modo de funcionamiento se podrán emitir los siguientes tipos de aviso:

- Mensaje grabado de alerta
- Mensaje grabado de evacuación
- Mensaje en vivo desde micrófono de emergencia

Para activar el modo de emergencia, actúe de la siguiente forma:

Retire la cubierta de protección del botón "EMG" y pulse el botón. Si el equipo tiene prioridad para activar el estado de emergencia se encenderá el indicador "EMG".

Cuando se activa el estado de emergencia, una señal de aviso audible se activará. Ésta señal se silenciará de forma automática al emplear el micrófono de emergencia, o de forma manual, pulsando la tecla "ACK"

#### **3.2.2 EMITIR AVISO POR VOZ**

Una vez activado el estado de emergencia, podrá seleccionar las siguientes opciones para realizar un aviso por voz:

- Emitir mensaje grabado de alerta "EVAC"
- Emitir mensaje grabado de evacuación "ALERT"
- Emitir mensaje en vivo desde micrófono "EMIC"

Para emitir un aviso por voz, si dispone de un teclado de expansión, seleccione las memorias de zona por las que desea dar el aviso, sus indicadores de selección se encenderán. En caso de no disponer de teclados de expansión, o no realizar ninguna selección, todas las memorias de zona serán seleccionadas automáticamente. A continuación, pulse el botón "EVAC", "ALERT" o "TALK" para emitir mensajes grabados de evacuación, alerta, o en vivo respectivamente. El indicador de la fuente empleada se activará, y los indicadores de memoria de zona por la que se está emitiendo, se activarán de forma intermitente.

De forma simultánea, puede emitir un mensaje grabado, y un mensaje en vivo por una selección igual o diferente al mensaje en emisión. La prioridad de las fuentes de emergencia de mayor a menor es: Mensaje en vivo desde micrófono de emergencia, Mensaje grabado de evacuación, y Mensaje grabado de alerta. Si sobre una memoria de zona o zonas se emite un mensaje de evacuación, el mensaje de alerta cesará inmediatamente.

Si desea cambiar las memorias de zona por las que se está emitiendo, realice una nueva selección y vuelva a pulsar sobre el tipo de aviso que desea emitir.

NOTA: La selección de memorias de zona anterior, se perderá cuando se realice una nueva selección.

#### **3.2.3 DETENER AVISO POR VOZ**

Para parar la emisión de un aviso por voz, en caso de un mensaje grabado, pulse el botón del mensaje en reproducción que desea detener. Para detener el aviso por voz en vivo, suelte el botón "Talk" del micrófono.

También puede detener la emisión desactivando el estado de emergencia (véase [3.2.4\)](#page-11-1)

#### <span id="page-11-1"></span> **3.2.4 DESACTIVAR ESTADO EMERGENCIA**

Si desea desactivar el estado de emergencia, pulse la tecla "RESET" durante 2 segundos, se desactivará el estado de emergencia. Todas las emisiones de avisos de emergencia, serán detenidas.

#### <span id="page-11-0"></span> **3.2.5 LANZAMIENTO DE EVENTOS**

Se pueden lanzar eventos configurados en el sistema NEO. El panel necesita para ello tener instalados paneles de extensión para lanzamiento de eventos. Se configura desde el software de configuración de sistema.

Uso de eventos programados.

Para lanzar un evento se pulsa el botón EVENT, los leds de los teclados parpadean durante unos segundos indicando que se seleccione el botón correspondiente. El led del botón pulsado parpadea en verde indicando que la orden se ha procesado. Si no se puede procesar parpadea el led REMOTE indicando que no es posible ejecutar.

Para poder parar los eventos lanzados se recomieda crear un trigger de condición de salida asociado a un botón libre.

#### **3.3 FALLO**

#### **3.3.1 SILENCIAR ESTADO DE FALLO**

Si desea silenciar el indicador audible de fallo, pulse el botón "ACK". El indicador audible también será silenciado de manera automática al pulsar el botón "TALK" del micrófono de emergencia.

#### **3.3.2 REINICIAR ESTADO DE FALLO**

Si desea reiniciar el estado de fallo, pulse la tecla "RESET" durante 2 segundos, el equipo reiniciará la condición de fallo. Si la condición de fallo persiste, volverá a ser indicada.

#### **3.4 TEST**

Para realizar un test de los indicadores del equipo, mantenga pulsada la tecla "TEST". Todos los indicadores se encenderán simultáneamente, y el indicador audible sonará. Para detener el test, deje de pulsar la tecla "TEST".

## **4 CONEXIÓN Y PUESTA EN MARCHA**

#### <span id="page-12-1"></span> **4.1 ALIMENTACIÓN**

El VAP 1 se suministra con una fuente de alimentación externa con conector USB hembra tipo A de 5V DC, que se conecta mediante un cable miniUSB AB macho a USB A macho, también suministrado, al equipo (véase [2.2.9\)](#page-8-0). Para alimentar el equipo puede hacer uso de ella, o alimentarlo directamente desde el bus ACSI, a través de su conexión al bus. Si éste es el caso guarde la fuente de alimentación para posterior uso.

#### <span id="page-12-0"></span> **4.2 CONEXIÓN AL SISTEMA DE EVACUACIÓN POR VOZ (BUS ACSI)**

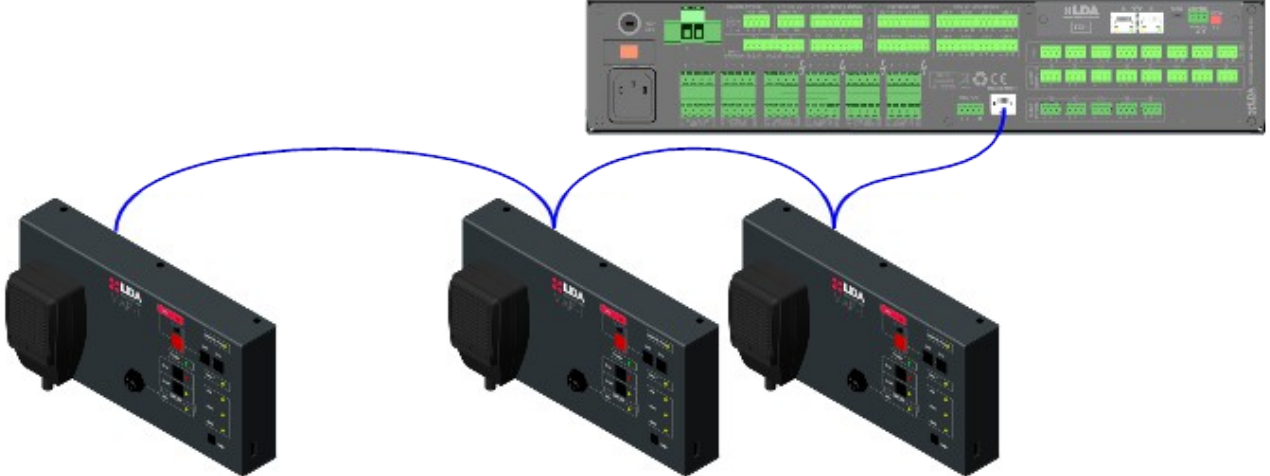

Ilustración 9: Conexión al Sistema de Evacuación por Voz

El equipo dispone de dos conexiones para conexión al sistema de evacuación por voz. El conexionado para todos los elementos es en modo bus. Cada uno de los dispositivos se conecta al anterior, hasta un máximo de 8 dispositivos, y una distancia máxima total de cableado de 1000m (914,4 yrd).

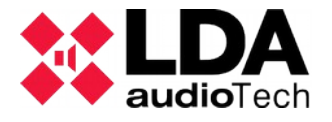

## **4.3 CONFIGURACION DE DIRECCIÓN Y PRIORIDAD**

Cada dispositivo tiene un selector de prioridad dentro del bus. Según sea la prioridad configurada, se le permitirá ocupar el canal, cuando éste se encuentre ocupado por otro dispositivo. La prioridad de los VAP 1 coincide con la dirección del bus ACSI. Para configurar la dirección ACSI del VAP 1, siga los siguientes pasos:

- Asegúrese de que el equipo no está en estado de emergencia. El indicador "EMG" estará apagado.
- Mantenga pulsado el botón "RESET" y el botón "ACK" durante al menos 3 segundos.

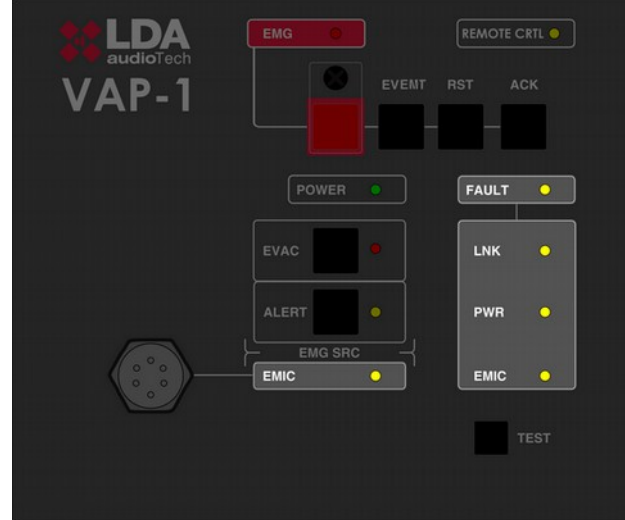

Ilustración 10: Indicación Dirección Bus ACSI

• El acceso a la configuración de dirección se confirmará mediante el encendido intermitente de los indicadores "REMOTE CTRL" y "EMG". La dirección de bus configurada se indicará encendiendo los indicadores de fallo y el indicador "EMIC" como se indica en la tabla [4:](#page-13-0)

|                  | <b>INDICADOR</b> | <b>INDICADORES DE FALLO</b> |            |            |             |  |
|------------------|------------------|-----------------------------|------------|------------|-------------|--|
| <b>DIRECCIÓN</b> | <b>EMIC</b>      | <b>FAULT</b>                | <b>LNK</b> | <b>PWR</b> | <b>EMIC</b> |  |
| 1                | <b>OFF</b>       | <b>OFF</b>                  | <b>OFF</b> | <b>OFF</b> | <b>ON</b>   |  |
| $\mathbf{2}$     | OFF              | <b>OFF</b>                  | <b>OFF</b> | <b>ON</b>  | <b>OFF</b>  |  |
| 3                | OFF              | <b>OFF</b>                  | <b>ON</b>  | <b>OFF</b> | <b>OFF</b>  |  |
| 4                | <b>OFF</b>       | <b>ON</b>                   | <b>OFF</b> | <b>OFF</b> | <b>OFF</b>  |  |
| 5                | <b>ON</b>        | <b>OFF</b>                  | <b>OFF</b> | <b>OFF</b> | <b>ON</b>   |  |
| 6                | <b>ON</b>        | <b>OFF</b>                  | <b>OFF</b> | <b>ON</b>  | <b>OFF</b>  |  |
| 7                | <b>ON</b>        | <b>OFF</b>                  | <b>ON</b>  | <b>OFF</b> | <b>OFF</b>  |  |
| 8                | <b>ON</b>        | <b>ON</b>                   | <b>OFF</b> | <b>OFF</b> | <b>OFF</b>  |  |

<span id="page-13-0"></span>Tabla 4: Direcciones Bus ACSI

- Pulse botones de mensajes grabados ""EVAC" y "ALERT" para incrementar o decrementar la la dirección del equipo. Con cada pulsación la nueva dirección será mostrada en los indicadores, tal y como se muestra en la tabla [4.](#page-13-0)
- Pulse el botón "ACK" para confirmar, "RST" para cancelar el cambio de dirección.
- El equipo se reiniciará con la nueva dirección de bus.

Si al iniciar el VAP 1 los indicadores "REMOTE CTRL" y "EMG" parpadean simultáneamente, existe un conflicto de direcciones en el bus ACSI con este dispositivo. En ese caso debe cambiar la dirección.

#### **4.4 CONFIGURACIÓN VAP 1**

El VAP 1 permite la configuración de diversos parámetros de funcionamiento. Para acceder a la configuración del equipo, siga los siguientes pasos:

#### <span id="page-14-2"></span> **4.4.1 CONFIGURACIÓN. TONO DE AVISO**

Para acceder a la configuración del tono de aviso, siga los siguientes pasos:

- Asegúrese de que el equipo no está en estado de emergencia. El indicador "EMG" estará apagado.
- Mantenga pulsado el botón "ALERT" y el botón "EVAC" durante al menos 3 segundos.
- El acceso a la configuración se confirmará mediante el encendido intermitente del indicador "POWER"
- Si la función está activa, el indicador "EMIC", permanecerá encendido.
- Para activar o desactivar el tono de aviso, pulse el botón "TEST". Con cada pulsación se indicará si el tono se encuentra activo, activando o desactivando el indicador "EMIC"
- Pulse el botón "ACK" para confirmar, "RST" para cancelar el cambio.

#### <span id="page-14-3"></span> **4.4.2 CONFIGURACIÓN. VOLUMEN DE SALIDA**

Para acceder a la configuración del volumen de salida, siga los siguientes pasos: • Asegúrese de que el equipo no está en estado de emergencia. El indicador "EMG" estará apagado.

- Mantenga pulsado el botón "ALERT" y el botón "EVAC" durante al menos 3 segundos..
- El acceso a la configuración se confirmará mediante el encendido intermitente del indicador "POWER"
- Pulse el botón "EVAC" para aumentar el volumen, y el botón "ALERT" para disminuir el volumen de salida. Cada pulsación de los botones irá acompañada del encendido del indicador asociado a modo de confirmación. Cuando el volumen máximo o mínimo sea alcanzado, los indicadores "EVAC" o ""ALERT" respectivamente permanecerán encendidos.
- Pulse el botón "ACK" para confirmar, "RST" para cancelar el cambio.

## <span id="page-14-1"></span> **4.5 CONEXIÓN DE TECLADOS DE EXTENSIÓN**

El VAP 1 puede equipar hasta 7 teclados de expansión cada uno con 8 memorias de zona. Para conectar los teclados de expansión, dispone de un puerto lateral que permite la instalación en el lateral derecho de la unidad principal.

Para realizar la instalación, siga los siguientes pasos:

- Desconecte el VAP 1 del bus y de su alimentación, tanto si es suministrada desde el bus ACSI o localmente (véase capítulo [4.1\)](#page-12-1)
- Coloque el adaptador (suministrado con el teclado de expansión) en el puerto lateral y haga coincidir los laterales de ambos equipos hasta que la conexión eléctrica sea completa. Ilustraciones [11,](#page-14-0) [12](#page-15-2) y [13](#page-15-1)
- Voltee ambos equipos unidos, y atornille el accesorio metálico de unión que bloquea los cuerpos de los dos equipos (suministrado). Ilustración [14](#page-15-0)
- Configure el identificador del teclado de expansión tal y como se indica en el capítul[o](#page-8-1) [2.2.10](#page-8-1)
- Conecte de nuevo el VAP 1 al sistema. Por defecto las nuevas teclas tomarán las zonas del sistema tal y como se indica en el capítulo [2.2.10](#page-8-1)

<span id="page-14-0"></span>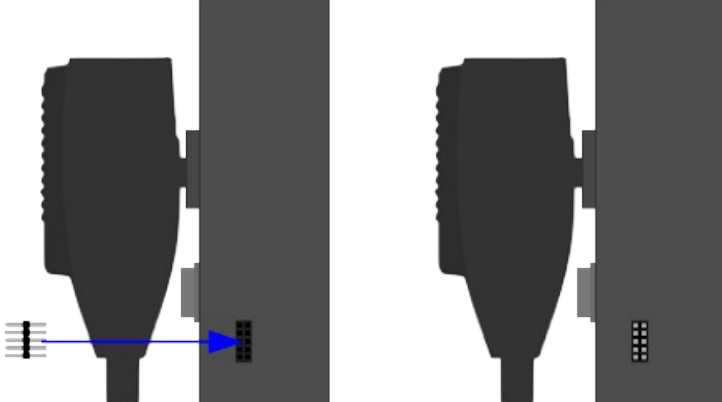

Ilustración 11: Conexión Teclado Expansión. Paso 1 Adaptador

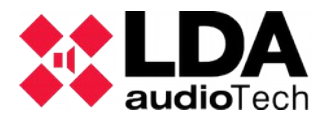

<span id="page-15-2"></span>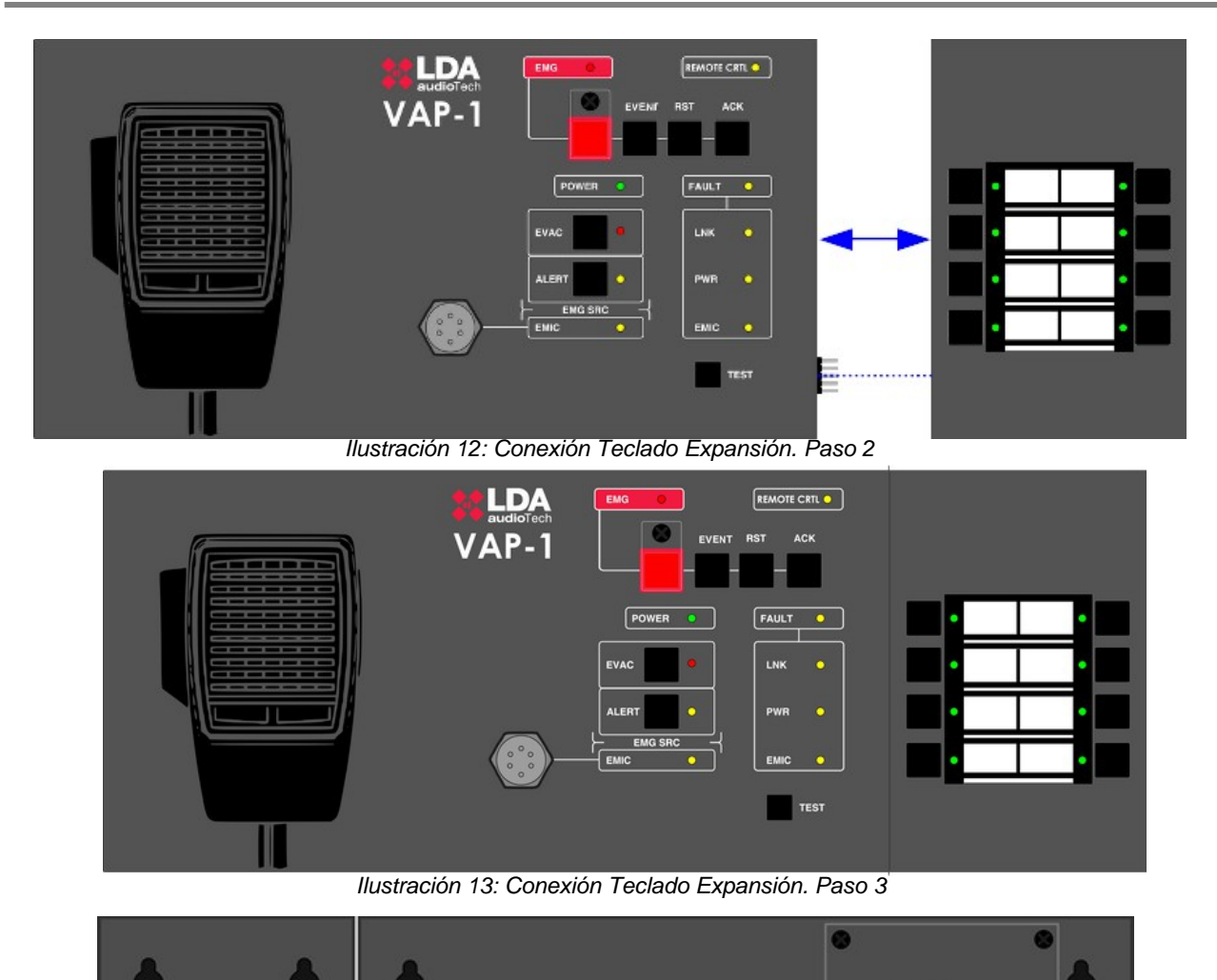

Χ

<span id="page-15-1"></span> $4.5 - 5.5$  V =

B

 $$R$$ 

<span id="page-15-0"></span>Ilustración 14: Conexión Teclado Expansión. Paso 4 Bloqueo

En caso de conectar teclados para un conjunto a montar en un armario rack (véase capítulo [6.1\)](#page-16-1), el conexionado entre el último teclado de la primera fila, y el primero por la derecha de la siguiente, debe realizarse mediante el cable de conexión de cinta plana suministrado con el equipo. En ese caso, la configuración de la dirección de los teclados de expansión (véase capítulo [4.5\)](#page-14-1), puede realizarse como se indica en la ilustración [16](#page-16-0) donde puede verse dónde debe colocarse el cable de cinta. Para realizar esta conexión, todo el conjunto, incluso los accesorios de montaje en rack deben estar montados.

## **5 ACTUALIZACIÓN**

Si se requiere una actualización del firmware del equipo, asegúrese de que la imagen de actualización suministrada coincide con su modelo. Si el equipo dispone de teclados de extensión conectados, no es necesario que los desconecte.

La actualización se realiza desde el Software de configuración del sistema NEO, en la vista de dispositivos se podrá enviar una actualización de Firmware.

El proceso de actualziación se realiza de forma automática desde el equipo NEO hacia los dispositivos ACSI, esta operación puede tardar unos minutos dependiendo del dispositivo y el sistema. Durante este tiempo el dispositivo no estará operativo.

## **6 INSTALACIÓN**

## <span id="page-16-1"></span> **6.1 INSTALACIÓN PARA ARMARIO RACK DE 19"**

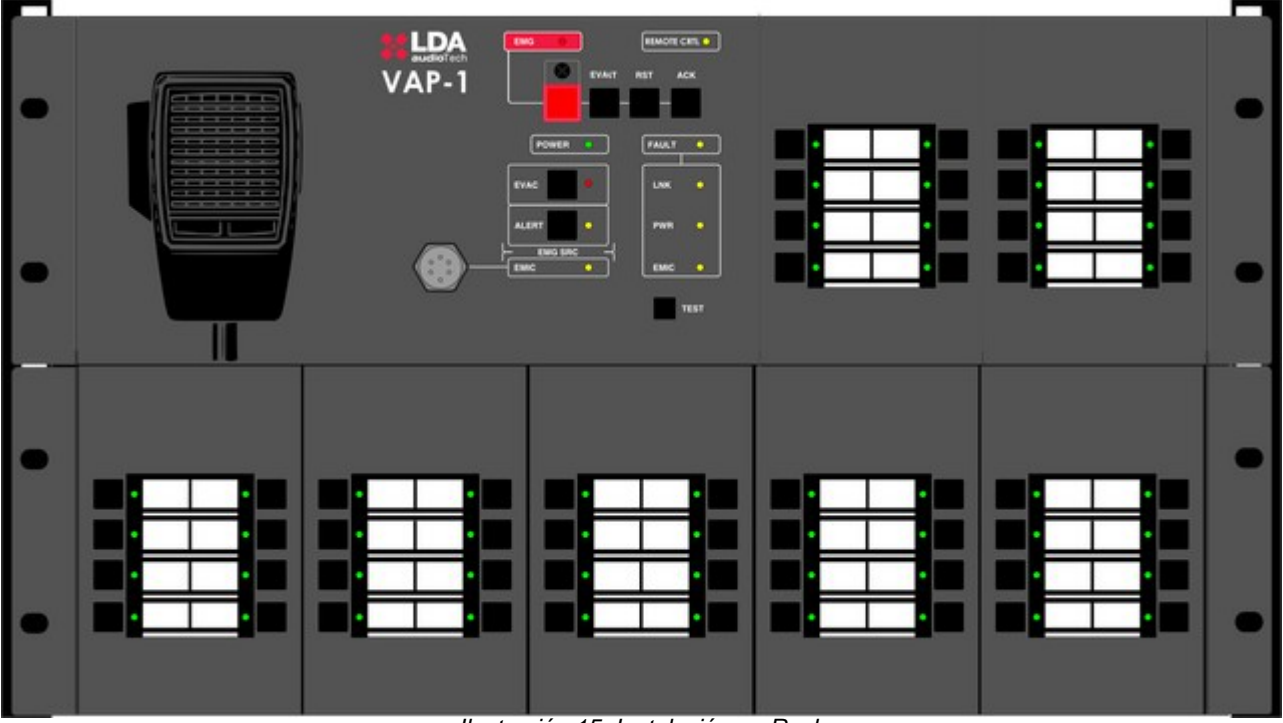

Ilustración 15: Instalación en Rack

El VAP 1 se suministra con unas alas para su instalación en armario rack de 19" que se fijan a la trasera del equipo mediante 4 tornillos de M4. Para adaptar el ancho del equipo, puede emplear teclados de expansión, o complementos para rack. Las diferentes combinaciones de instalación son las siguientes, donde los teclados mostrados pueden ser sustituidos por complementos de rack.

<span id="page-16-0"></span>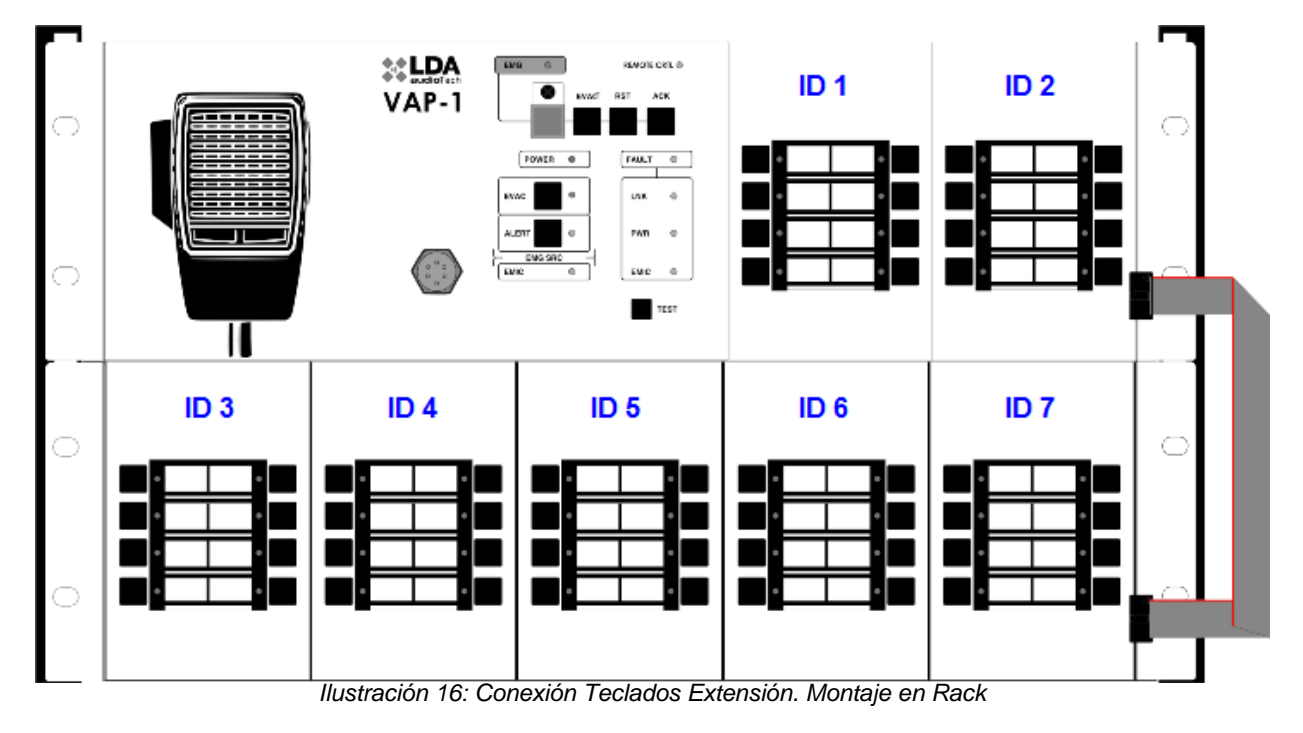

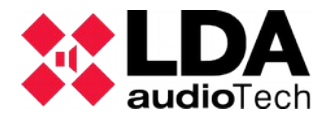

## **6.2 INSTALACIÓN MURAL**

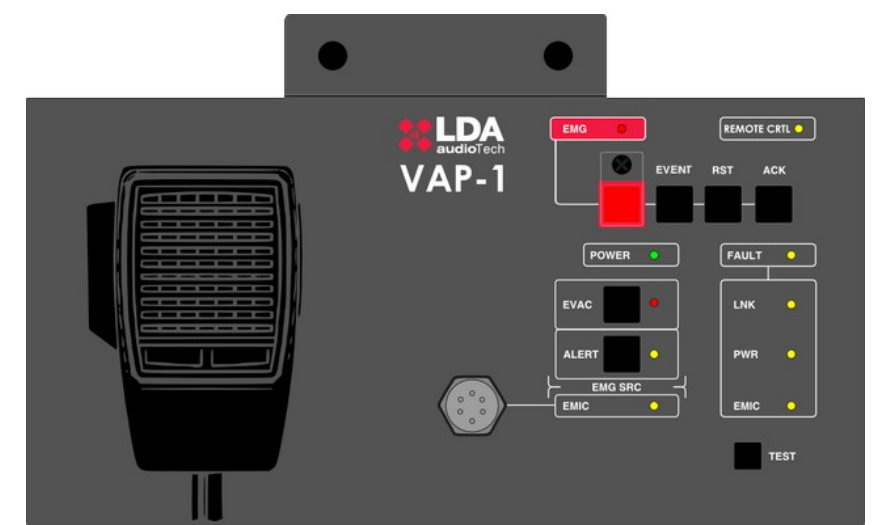

Ilustración 17: Instalación Mural

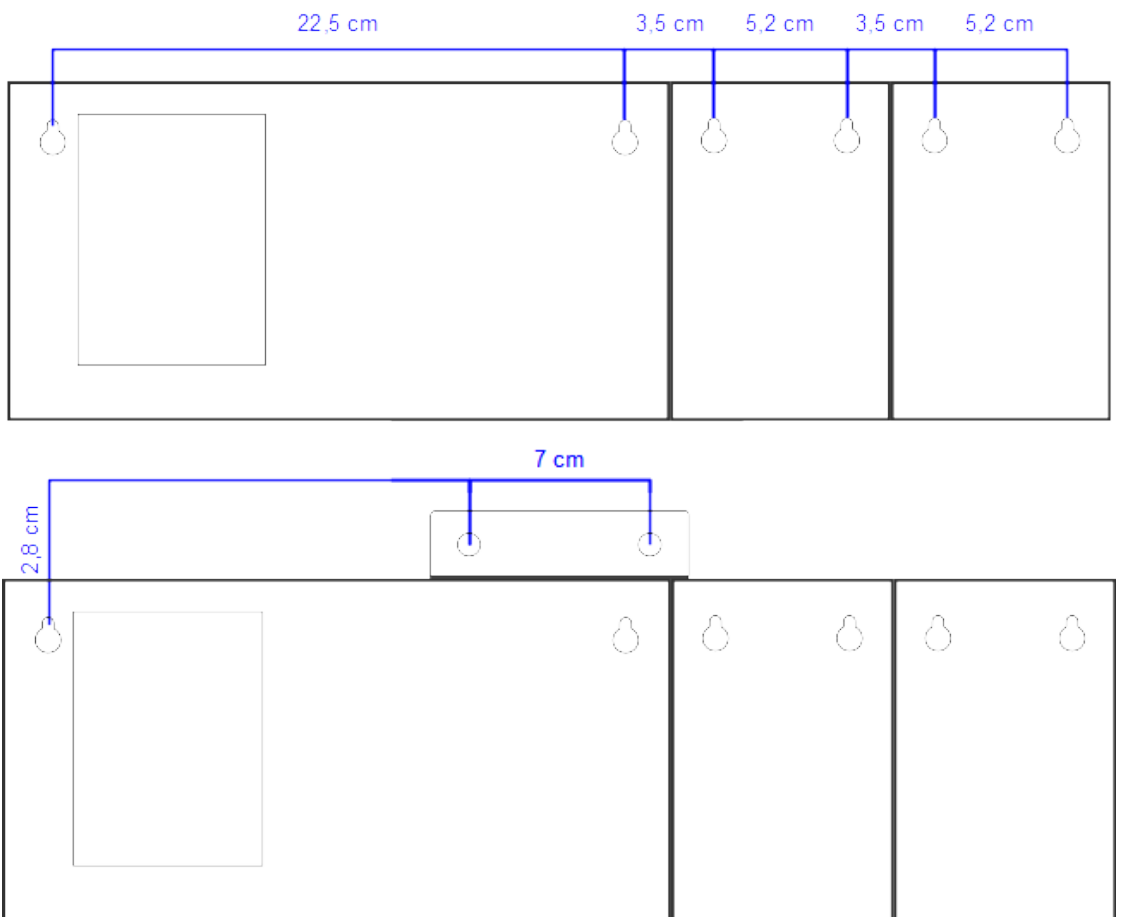

<span id="page-17-0"></span>Ilustración 18: Plantilla Instalación Mural

El VAP 1 dispone en su parte trasera de dos aberturas para su fijación mural mediante tirafondos, cuya cabeza tenga un diámetro máximo de 9mm y un ancho de vástago de 4 mm.

Para realizar la instalación, practique dos taladros sobre la superficie donde se emplazará el equipo. Los taladros necesarios deben seguir las medidas de la ilustración [18,](#page-17-0) donde se muestran las distancias entre taladros de un VAP 1 con dos extensiones de teclado. Sólo es necesario usar las aberturas de los extremos del conjunto a montar. Una vez colocado el equipo en su posición, bloquee por la parte superior, empleando el accesorio suministrado.

## **7 RESOLUCIÓN DE FALLOS**

#### <span id="page-18-1"></span> **7.1 NO HAY ENLACE CON EL SISTEMA**

El equipo indicará un fallo de enlace con el sistema cuando se detecte que la vía de transmisión está cortocircuitada o desconectada.

Compruebe que el VAP 1 que no enlaza, es el único en el bus que no puede conectar. Si existieran más equipos en el bus con este problema, comience comprobando el más cercano al equipo donde empieza el bus (NEO).

Compruebe que el equipo al que se conecta el bus ACSI (NEO Controller) funciona correctamente.

Compruebe que el último equipo del bus tiene activa la opción "Terminador de Bus" según el capítulo [2.2.8](#page-7-0)

Conecte la fuente de alimentación auxiliar suministrada con el equipo, en caso de que el VAP 1 se encuentre alimentado directamente desde el bus ACSI

Compruebe que la conexión entre el equipo y el sistema se ha realizado de forma correcta según el apartado [4.2.](#page-12-0) Para depurar el fallo, desconecte los dos extremos de los dos cables de bus conectados entre el sistema y el equipo, y mida entre cada uno de los terminales de los cables con un polímetro en la escala k . Si el resultado de la medición es 0, la línea se encuentra en cortocircuito, y debe ser revisada o reemplazada. Si el resultado es 1, significa que se encuentra correcta.

Realice un RESET (El equipo deberá ser configurado de nuevo), para ello, pulse simultáneamente las teclas "ACK", "RST" y "TEST" durante 5 segundos. El equipo se reiniciará. Configure la dirección del equipo según [4.2](#page-12-0)

Si nada de lo anterior funciona, retire el equipo del bus y póngase en contacto con el servicio de soporte / reparación. Si existen más equipos conectados en el bus, conecte las líneas de entrada y salida de bus ACSI del equipo para que el resto del sistema continúe funcionando con normalidad.

#### **7.2 LOS INDICADORES "REMOTE CTRL" Y "EMG" PARPADEAN SIMULTÁNEAMENTE**

El sistema indicará un fallo de dirección de bus ACSI cuando existan dos equipos que tengan la misma dirección.

Compruebe que la dirección del bus es correcta, para ello siga los pasos indicados en el capítulo [4.2](#page-12-0) 

Realice un RESET (El equipo deberá ser configurado de nuevo), para ello, pulse simultáneamente las teclas "ACK", "RST" y "TEST" durante 5 segundos. El equipo se reiniciará. Configure la dirección del equipo según [4.2](#page-12-0)

Si nada de lo anterior funciona, retire el equipo del bus y póngase en contacto con el servicio de soporte / reparación. Si existen más equipos conectados en el bus, conecte las líneas de entrada y salida de bus ACSI del equipo para que el resto del sistema continúe funcionando con normalidad.

#### <span id="page-18-0"></span> **7.3 NINGÚN INDICADOR ENCIENDE**

Si éste es el caso, es probable que exista un problema en el suministro de alimentación del equipo.

Si el equipo se encuentra alimentado desde el bus ACSI, desconecte el equipo del bus, y conecte la fuente de alimentación auxiliar suministrada con el equipo. El equipo debe realizar el test de comprobación de indicadores.

Si el problema persiste, o está conectado a la fuente de alimentación auxiliar y al bus simultáneamente, siga los pasos del capítulo [7.1](#page-18-1)

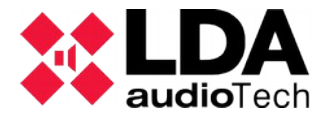

## <span id="page-19-0"></span> **7.4 EL AVISO POR VOZ SUENA ALTO / BAJO**

Si el problema es común a todos los equipos conectados al bus, compruebe la configuración referente al bus ACSI del equipo al que se conecta el bus (NEO).

En caso de que sea un VAP 1 en concreto, compruebe el volumen configurado según el capítulo [4.4.2.](#page-14-3)

Si el aviso por voz en que suena alto / bajo es el mensaje en vivo (micrófono de emergencia), y el indicador de fallo "EMIC" está encendido, siga los pasos del capítulo [7.5.](#page-19-1) Si el indicador no está encendido, active el tono de aviso de llamada según el capítulo [4.4.1.](#page-14-2) Realice una llamada y compruebe que el tono se escucha correctamente. Si el tono de aviso se escucha, siga los pasos [7.5,](#page-19-1) en otro caso, realice un RESET (El equipo deberá ser configurado de nuevo), para ello, pulse simultáneamente las teclas "ACK", "RST" y "TEST" durante 5 segundos. El equipo se reiniciará. Configure la dirección del equipo según [4.2](#page-12-0)

Si nada de lo anterior funciona, o el fallo afecta a tanto a los mensajes en vivo como a los mensajes grabados, retire el equipo del bus y póngase en contacto con el servicio de soporte / reparación. Si existen más equipos conectados en el bus, conecte las líneas de entrada y salida de bus ACSI del equipo para que el resto del sistema continúe funcionando con normalidad.

## <span id="page-19-1"></span> **7.5 FALLO DE MICRÓFONO**

Si el indicador de fallo de micrófono "EMIC" permanece activo, compruebe que el micrófono de emergencia está correctamente conectado al VAP 1. Para ello desenrosque el anillo de seguridad, desconéctelo y vuelva a conectarlo, y pulse el botón "RST".

Si tras reconectarlo vuelve a encenderse, realice un RESET (El equipo deberá ser configurado de nuevo), para ello, pulse simultáneamente las teclas "ACK", "RST" y "TEST" durante 5 segundos. El equipo se reiniciará. Configure la dirección del equipo según [4.2](#page-12-0)

Si nada de lo anterior funciona, póngase en contacto con el servicio de soporte / reparación. Pulse el botón "ACK" para silenciar el aviso audible. El resto de funciones del VAP 1, como emisión de mensajes grabados no se verán afectadas.

## **7.6 LOS TECLADOS DE EXPANSIÓN NO DIRECCIONAN LAS ZONAS**

Si al pulsar una memoria de zona se encienden varios indicadores de memoria de zona en distintos teclados, el identificador de alguno de los teclados no es correcto, o coincide con el de otro teclado de expansión. Compruebe los identificadores según el capítulo [2.2.10](#page-8-1)

Si el problema no se ha resuelto, compruebe la conexión entre el VAP 1 y los teclados de expansión, tal y como se indica en el capítulo [4.5](#page-14-1)

Si todo lo anterior no ha solucionado el problema, realice un RESET (El equipo deberá ser configurado de nuevo), para ello, pulse simultáneamente las teclas "ACK", "RST" y "TEST" durante 5 segundos. El equipo se reiniciará. Configure la dirección del equipo según [4.2](#page-12-0)

En caso de que el teclado de extensión siga sin funcionar, desconéctelo del VAP 1 y contacte con el servicio de soporte / reparación.

## **7.7 TECLADO DE EXPANSIÓN NO ENCIENDE**

Si al pulsar una memoria de zona de uno o varios teclados de expansión no encienden los indicadores, puede que alguno de los teclados de expansión esté sufriendo una avería.

Compruebe la conexión entre el VAP 1 y los teclados de expansión, tal y como se indica en el capítulo [4.5](#page-14-1)

Si no ha solucionado el problema, desconecte la alimentación del equipo durante unos minutos y pruebe el funcionamiento de los teclados desde el último hacia el primero de ellos. Desconecte el primer teclado de expansión que no enciende y acople el resto al VAP 1. Si fuera necesario, reconfigure la dirección según [2.2.10](#page-8-1) y el contenido de las memorias de zonas mediante la aplicación de configuración del sistema y contacte con el servicio de soporte / reparación.

## **8 INSTRUCCIONES DE MANTENIMIENTO**

El equipo requiere de un mantenimiento periódico reducido. La periodicidad de los mantenimientos se debe ajustar en función de las condiciones de instalación del equipo. Como mínimo se aconseja establecer un periodo máximo de un año. **Advertencias:**

- Utilice únicamente un paño suave y que no desprenda pelusa.
- Desconecta el equipo de cualquier fuente de alimentación externa.
- Desconecte todos los dispositivos externos.
- Mantenga el producto alejado de cualquier líquido.
- No emplee aerosoles, disolventes ni sustancias abrasivas.
- No pulverice ningún limpiador directamente sobre el aparato

#### **Operaciones:**

- Limpie el equipo con un paño húmedo
- Limpie las entradas y salidas de aire del equipo con un aspirador.
- Compruebe las conexiones del equipo.

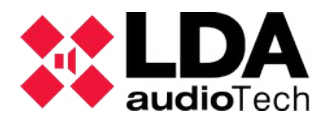

## **9 CARACTERÍSTICAS TÉCNICAS**

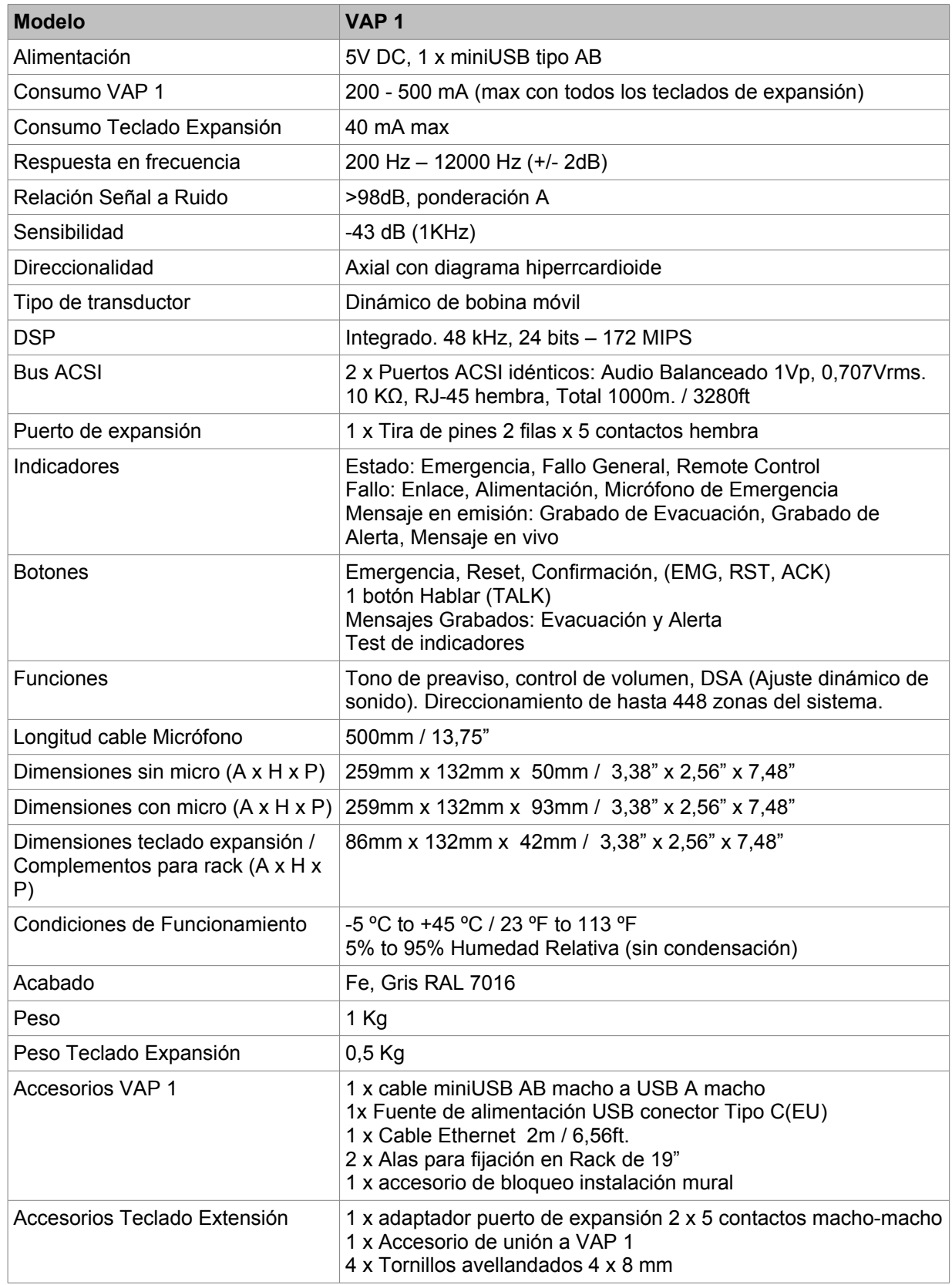

**Ver. 2**